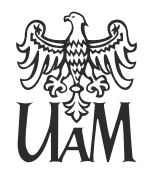

**UNIWERSYTET** IM. ADAMA MICKIEWICZA W POZNANIU

# Wydział Matematyki i Informatyki

Maciej Głowacki Numer albumu: 434689

Filip Izydorczyk Numer albumu: 434700

Marcin Woźniak Numer albumu: 434812

Hubert Wrzesiński Numer albumu: 434813

# **PlanNaPlan - Dokumentacja wdrożeniowa**

Poznań, styczeń 2021

# **Spis treści**

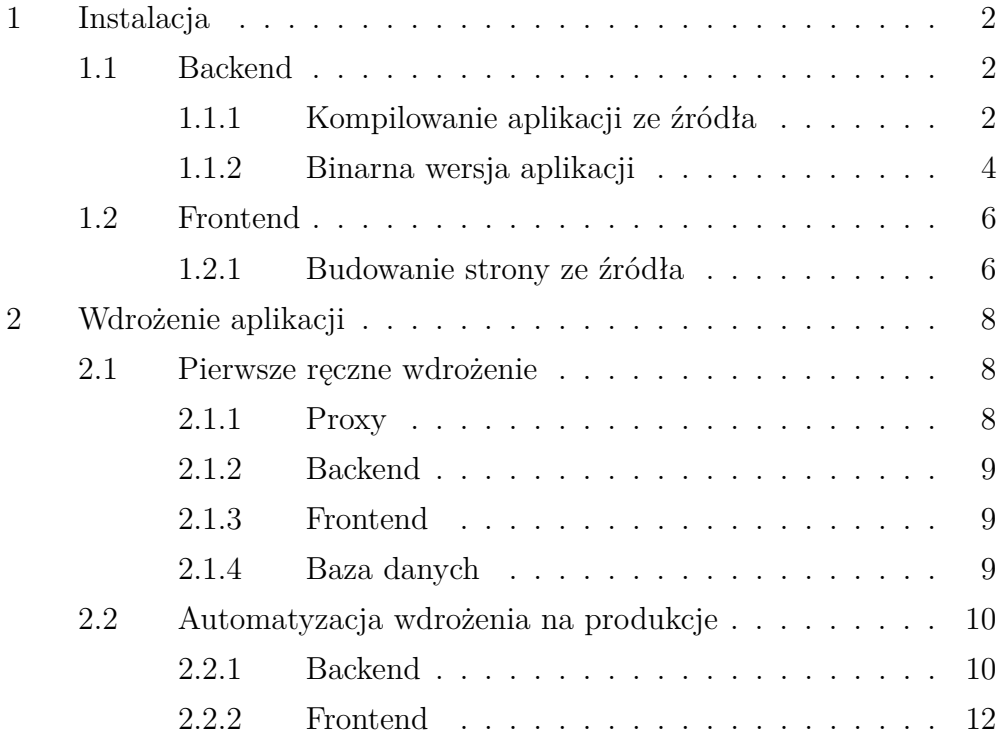

# <span id="page-2-0"></span>**1 Instalacja**

# <span id="page-2-1"></span>**1.1 Backend**

## <span id="page-2-2"></span>**1.1.1 Kompilowanie aplikacji ze źródła**

- **Krok 0:** Wymagania:
	- System operacyjny: Linux
	- Java 14
	- Maven
	- Baza Danych (np. MariaDB)
	- Osobny user do uruchamiania aplikacji np. backend
- **Krok 1:** Pobranie repozytorium ze źródła:

% git clone git@git.plannaplan.pl:filipizydorczyk/backend.git

• **Krok 2:** Zmiana środowiska backendowego na produkcyjne:

% echo "spring.profiles.active=prod" > restservice/src/main/ resources/application.properties

- **Krok 3:** Instalacja pluginów za pomocą maven:
	- % mvn clean
	- % mvn install
- **Krok 4:** Kompilowanie środowiska:

```
% cd restservice
```

```
% mvn clean package spring-boot:repackage
```
• **Krok 5:** Utworzenie folderu oraz skopiowanie aplikacji:

```
% mkdir -p /opt/plannaplan-backend/logs
% cp -rv restservice/target/*.jar /opt/plannaplan-backend/
   backend.jar
```
- **Krok 6:** Dodanie pustej bazy danych, a także użytkownika dla backend'u.
- **Krok 7:** Samo uruchomienie aplikacji wiąże się z ustawieniem zmiennych środowiskowych. Polecamy stworzenie skryptu w Bashu aby to wszytsko było przetrzymywane tylko w tym skrypcie. Przykładowy skrypt [1.](#page-3-0)

**Kod** 1: Skrypt uruchamiający backend aplikacji

```
1 \vert \text{\#}!/ \text{bin}/\text{sh}2 SERVICE NAME="PlanNaPlan Backend"
3 DIR="/opt/plannaplan-backend"
4
5 export PATH=$PATH: $JAVA HOME/bin
6
7 export PLANNAPLAN_MYSQL_DB_HOST=""
8 export PLANNAPLAN MYSQL DB PORT=""
9 export PLANNAPLAN_MYSQL_DB=""
10 export PLANNAPLAN MYSQL DB USERNAME=""
11 export PLANNAPLAN MYSQL DB PASSWORD=""
12 export PLANNAPLAN EMAIL=""
13 export PLANNAPLAN EMAIL HOST=""
14 export PLANNAPLAN EMAIL PORT=""
15 export PLANNAPLAN EMAIL USERNAME=""
16 export PLANNAPLAN EMAIL PASSWORD=""
17 export PLANNAPLAN CONSUMER KEY=""
18 export PLANNAPLAN CONSUMER SECRET=""
19
20 java -jar $DIR/backend.jar >> $DIR/log-$(/usr/bin/date -I).log
       2>&1
21 echo \ell > /tmp/sd-plananplan.pid
```
- **Krok 8:** Uzupełnienie skryptu (nr. [1\)](#page-3-0) swoimi danymi produkcyjnymi.
- **Krok 9:** Utworzenie serwisu, aby backend startował przy uruchomieniu

serwera.

**Kod** 2: Deamon uruchamiający backend aplikacji.

```
1 [Unit]
 2 Description=PlanNaPlan Backend
 3 After=network.target
 4
 5 [Service]
 6 Type=simple
 7 ExecStart="/opt/plannaplan-backend/plannaplan-backend.sh"
8 WorkingDirectory=/opt/plannaplan-backend
9 User=backend #WYBRANY USER W KROKU 0
10 Group=backend #WYBRANY USER W KROKU 0
11 Environment=PATH=$PATH:$JAVA_HOME/bin
12 StartLimitInterval=30
13
14 [Install]
15 WantedBy=multi-user.target
```
• **Krok 10:** Przeładownie systemctl:

% systemctl daemon-reload

• **Krok 11:** Włączenie aby aplikacja uruchamiała się przy starcie systemu oraz pierwsze jej uruchomienie, a także status:

% systemctl enable plannaplan-backend

- % systemctl start plannaplan-backend
- % systemctl status plannaplan-backend

#### <span id="page-4-0"></span>**1.1.2 Binarna wersja aplikacji**

- **Krok 0:** Wymagania:
	- System operacyjny: Linux
	- Java 14
- Baza Danych (np. MariaDB)
- Osobny user do uruchamiania aplikacji np. backend
- **Krok 1:** Pobranie binarnej. Wszytskie wersje binarane aplikacji znajdują się [https://git.plannapla](https://git.plannaplan.pl/filipizydorczyk/backend)n. [pl/filipizydorczyk/backend](https://git.plannaplan.pl/filipizydorczyk/backend)
- **Krok 2:** Utworzenie folderu oraz skopiowanie binarnej wersji aplikacji do folderu /opt/plannaplan-backend/
- **Krok 3:** Dodanie pustej bazy danych, a także użytkownika dla backend'u.
- **Krok 4:** Samo uruchomienie aplikacji wiąże się z ustawieniem zmiennych środowiskowych. Polecamy stworzenie skryptu w Bashu aby to wszytsko było przetrzymywane tylko w tym skrypcie. Przykładowy skrypt [1.](#page-3-0)
- **Krok 5:** Uzupełnienie skryptu (nr. [1\)](#page-3-0) swoimi danymi produkcyjnymi.
- **Krok 6:** Utworzenie serwisu, aby backend startował przy uruchomieniu serwera. Przykładowy kod nr. [2.](#page-4-1)
- **Krok 7:** Przeładownie systemctl:

```
% systemctl daemon-reload
```
• **Krok 8:** Włączenie aby aplikacja uruchamiała się przy starcie systemu oraz pierwsze jej uruchomienie, a także status:

```
% systemctl enable plannaplan-backend
% systemctl start plannaplan-backend
% systemctl status plannaplan-backend
```
# <span id="page-6-0"></span>**1.2 Frontend**

# <span id="page-6-1"></span>**1.2.1 Budowanie strony ze źródła**

- **Krok 0:** Wymagania:
	- System operacyjny: Linux
	- Yarn
	- Httpd
	- Zainstalowany certyfikat SSL (np. Let's Encrypt [1](#page-6-2) )
	- Osobny user do uruchamiania aplikacji np. frontend
- **Krok 1:** Pobranie repozytorium ze źródła:

% git clone http://git.plannaplan.pl/y0rune/frontend.git

• **Krok 2:** Dodanie zmiennej środowiskowej razem z adresem URL aplikacji backend:

```
% echo "REACT APP API URL=https://wmi-backend.plannaplan.pl" >
   env
```
• **Krok 3:** Zainstalowanie pluginów za pomocą Yarn:

% yarn

• **Krok 4:** Zbudowanie statycznej strony:

% yarn run build

- **Krok 5:** Skopiowanie plików z folderu build/ do lokalizacji strony w Httpd (np. /var/www/plannaplan.pl)
- **Krok 6:** Przykładowa konfiguracja (Kod nr. [3\)](#page-7-0) Httpd dla statycznej strony w katalogu /var/www/plannaplan.pl.

<span id="page-6-2"></span><sup>1</sup>Strona Let's Encrypt: <https://letsencrypt.org/>

<span id="page-7-0"></span>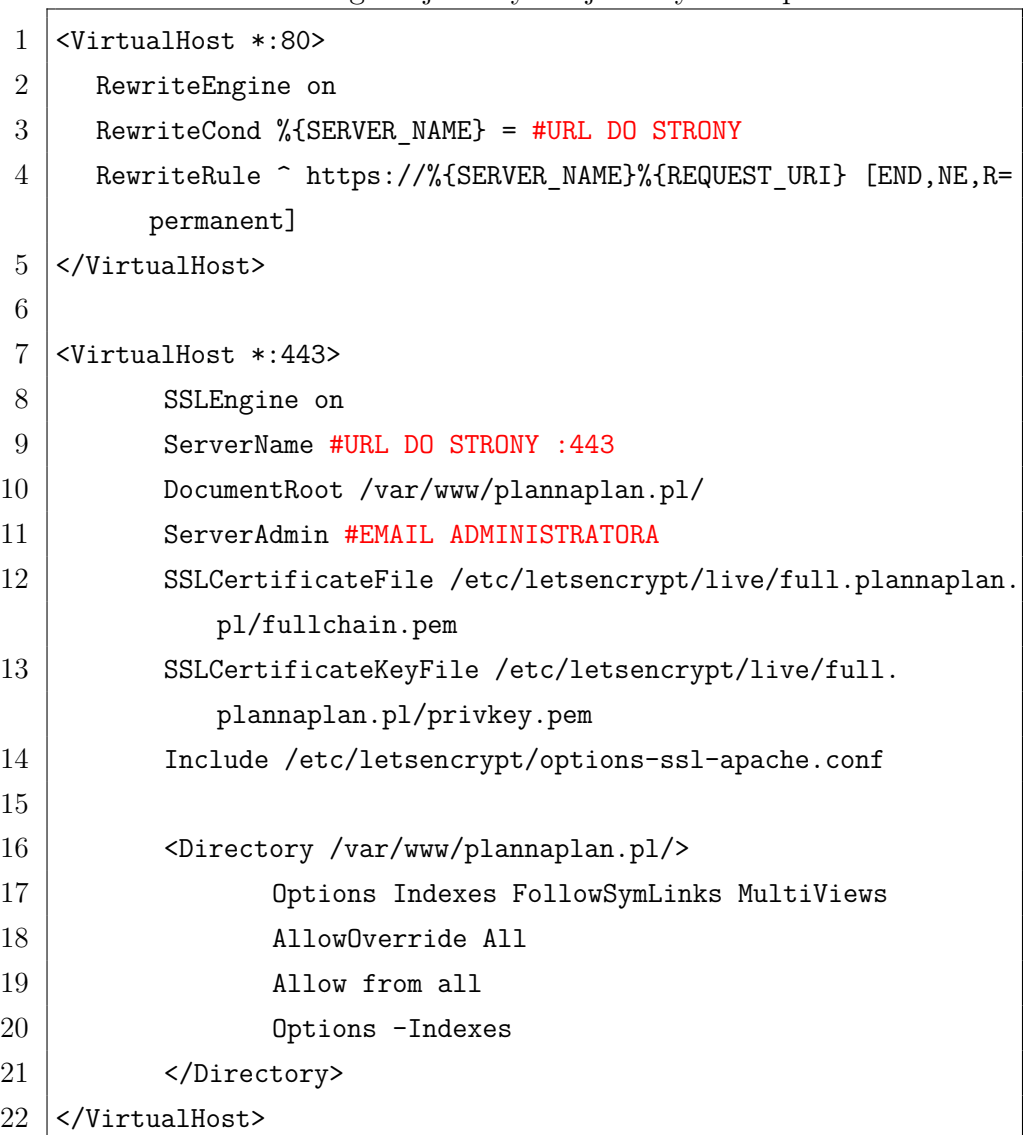

**Kod** 3: Konfiguracja statycznej strony w Httpd.

# • **Krok 7:** Restart Httpd za pomocą systemctl

% systemctl httpd restart

# <span id="page-8-0"></span>**2 Wdrożenie aplikacji**

# <span id="page-8-1"></span>**2.1 Pierwsze ręczne wdrożenie**

Każdy z naszych serwisów czyli Backend, Frontend, Baza Danych zostały wdrożone do serwerów, które znajdują się w chmurze Google Cloud Platform[2](#page-8-3) . Dodatkowo ze względów bezpieczeństwa ruch jest przekierowany przez serwer Proxy.

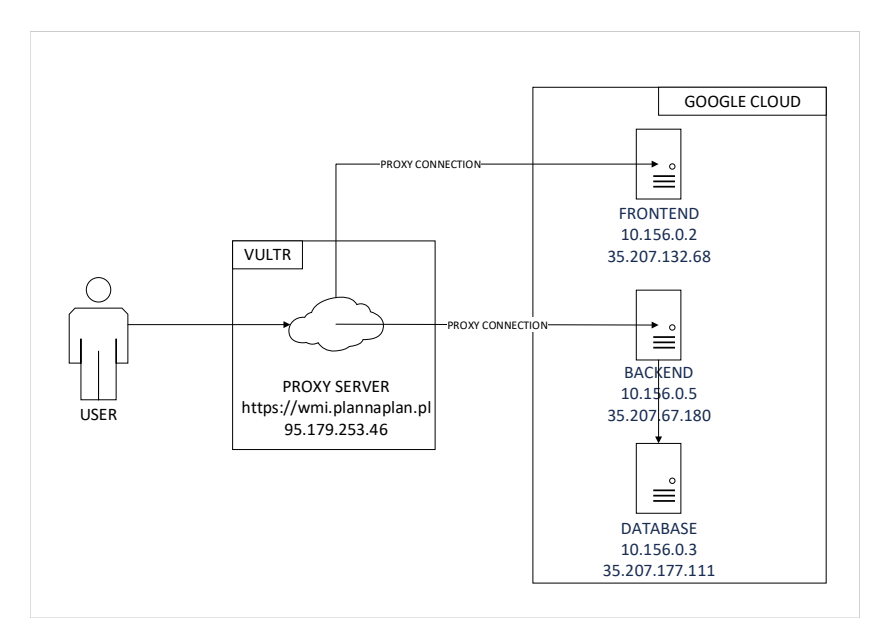

Rysunek 1: Infrastruktura naszej aplikacji Źródło: Opracowanie własne

## <span id="page-8-2"></span>**2.1.1 Proxy**

Serwer znajduje się w chmurze Vultr. Pełni on role serwera proxy<sup>[3](#page-8-4)</sup>.

Informacje o serwerze:

- 1vCPU
- 1 GB pamięci RAM

<span id="page-8-4"></span><span id="page-8-3"></span><sup>2</sup>Źródło: <https://cloud.google.com>

<sup>3</sup>Definicja serwera proxy. Link: [https://en.wikipedia.org/wiki/Proxy\\_server](https://en.wikipedia.org/wiki/Proxy_server)

#### 2. WDROŻENIE APLIKACJI

- 25 GB pojemność dysku
- System Operacyjny: Gentoo Linux<sup>[4](#page-9-3)</sup>
- Lokalizacja: Frankfurt, Niemcy

## <span id="page-9-0"></span>**2.1.2 Backend**

Wdrożenie backendu aplikacji odbywało się podobnie jak to zostało opisane w podrozdziale [1.1.2.](#page-4-0)

Informacje o serwerze:

- 1vCPU
- 1.7 GB pamięci RAM
- 20 GB pojemność dysku
- System Operacyjny: CentOS 8
- Lokalizacja: Frankfurt, Niemcy

#### <span id="page-9-1"></span>**2.1.3 Frontend**

Wdrożenie frontendu aplikacji odbywało się podobnie jak to zostało opisane w podrozdziale [1.2.1.](#page-6-1)

Informacje o serwerze:

- $\bullet$  1vCPU
- 600 MB pamięci RAM
- 20 GB pojemność dysku
- System Operacyjny: CentOS 8
- Lokalizacja: Frankfurt, Niemcy

## <span id="page-9-2"></span>**2.1.4 Baza danych**

Wdrożenie bazy danych (MariaDB[5](#page-9-4) w naszym przypadku) polegało na zainstalowaniu jej na osobnej maszynie.

<span id="page-9-3"></span><sup>4</sup>Strona główna dystrybucji: <https://gentoo.org>

<span id="page-9-4"></span><sup>5</sup>Strona projektu MariaDB <https://mariadb.org/>

Informacje o serwerze:

- 1vCPU
- 600 MB pamięci RAM
- 20 GB pojemność dysku
- System Operacyjny: CentOS 8
- Lokalizacja: Frankfurt, Niemcy

# <span id="page-10-0"></span>**2.2 Automatyzacja wdrożenia na produkcje**

Z powodu dość czasochłonnej każdorazowej zmiany na produkcję, doszliśmy do wniosku, że automatyzacja jest czymś koniecznym w naszym projekcie. Gdy odbywają się prace, które mają na celu poprawę aplikacji, każda taka zmiana odbywa się na osobnej gałęzi (branchu). Następnie, osoba wykonująca zmianę prosi o zmianę (w Pull Request) a kolejna osoba sprawdza czy wszystkie testy przechodzą na lokalnej maszynie użytkownika. W dalszym kroku akceptuje zmiany a następnie repozytorium klonowane jest do kilku instancji (GitLab, GitHub, Gitea) w celu zapasowej oraz przeprowadzenia kompilacji i wdrożenie jej na wybrany serwis.

#### <span id="page-10-1"></span>**2.2.1 Backend**

Automatyzacja backendu odbywa się w kilku krokach:

- build aplikacja jest kompilowana, jeżeli wszytsko przejdzie zgodnie z planem CI/CD uruchamia kolejny krok.
- deploy\_production binarny plik jest wysyłany do serwera, serwis plannaplan-backend jest restartowny. W celu przeładowania aplikacji.

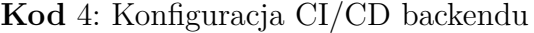

 $3$  - deploy

 $1$  stages:

 $2$  - build

2. WDROŻENIE APLIKACJI

```
4
5 build:
6 stage: build
7 image: maven
8 script:
9 - echo "Start building App"
10 - echo "spring.profiles.active=prod" > restservice/src/main/
         resources/application.properties
11 - mvn clean
12 - mvn install
13 - cd restservice
14 - mvn clean package spring-boot: repackage
15 - echo "Build successfully!"
16 artifacts:
17 expire_in: 1 hour
18 paths:
19 - restservice/target/
20 only:
21 - master
22
23 deploy_production:
24 stage: deploy
25 before_script:
26 - apt-get update
27 - apt-get --yes --force-yes install rsync
28 script:
29 - 'which ssh-agent || ( apt-get update -y && apt-get install
          openssh-client -y )'
30 - eval $(\text{ssh-agent -s})31 - ssh-add <(echo "$SSH_PRIVATE_KEY")
32 - mkdir -p \sim/.ssh
33 | - '[[ -f /.dockerenv ]] && echo -e "Host *\n\
          tStrictHostKeyChecking no\n\n" > ~/.ssh/config'
34 - echo "Deploying to server"
35 - ssh backend@wmi-backend-gc.plannaplan.pl -t "sudo systemctl
```
#### 2. WDROŻENIE APLIKACJI

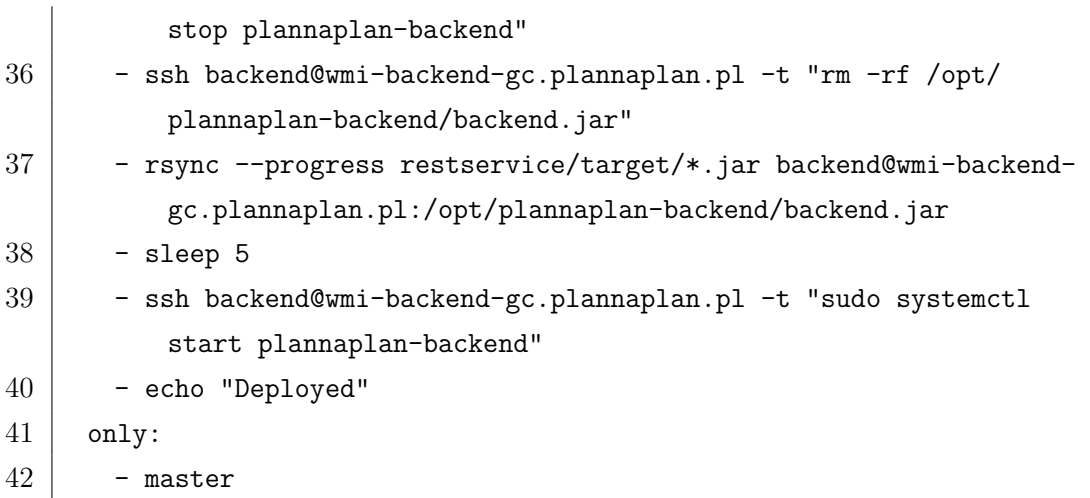

## <span id="page-12-0"></span>**2.2.2 Frontend**

- build aplikacja jest kompilowana, jeżeli wszytsko przejdzie zgodnie z planem CI/CD uruchamia kolejny krok.
- deploy\_production statyczna strona wysyłana do serwera, serwis httpd jest restartowny. W celu przeładowania aplikacji.

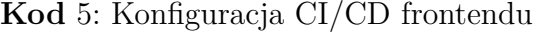

```
1 stages:
2 - build
3 \vert - deploy
4
5 build:
6 stage: build
7 image: node
8 | script:
9 - echo "Start building App"
10 - echo "REACT_APP_API_URL=https://wmi-backend.plannaplan.pl" > .
          env
11 - yarn
12 - CI= yarn run build
```

```
13 - echo "Build successfully!"
14 artifacts:
15 expire_in: 1 hour
16 paths:
17 - build
18 - node_modules/
19
20 deploy_production:
21 stage: deploy
22 before_script:
23 - apt-get update
24 - apt-get --yes --force-yes install rsync
25 script:
26 - 'which ssh-agent || ( apt-get update -y && apt-get install
         openssh-client -y )'
27 - eval *(\text{ssh-agent -s})28 - ssh-add <(echo "$SSH_PRIVATE_KEY")
29 - mkdir -p \sim/.ssh
30 - '[ - '[ -f /.dockerenv ]] && echo -e "Host *\n\
          tStrictHostKeyChecking no\n\n" > ~/.ssh/config'
31 - echo "Deploying to server"
32 - rsync --progress -r build/* --delete website@wmi-frontend.
         plannaplan.pl:/var/www/plannaplan.pl
33 - echo "Deployed"
34 only:
35 - master
```